## ※ パソコンでの入力例/手すり付ステップ台2段(両手すり) メニューから「手すり付ステップ台2段(両手すり)」を選択すると用紙が表示されますので 必要項目へ入力します。

【見積・発注依頼メニュー画面】

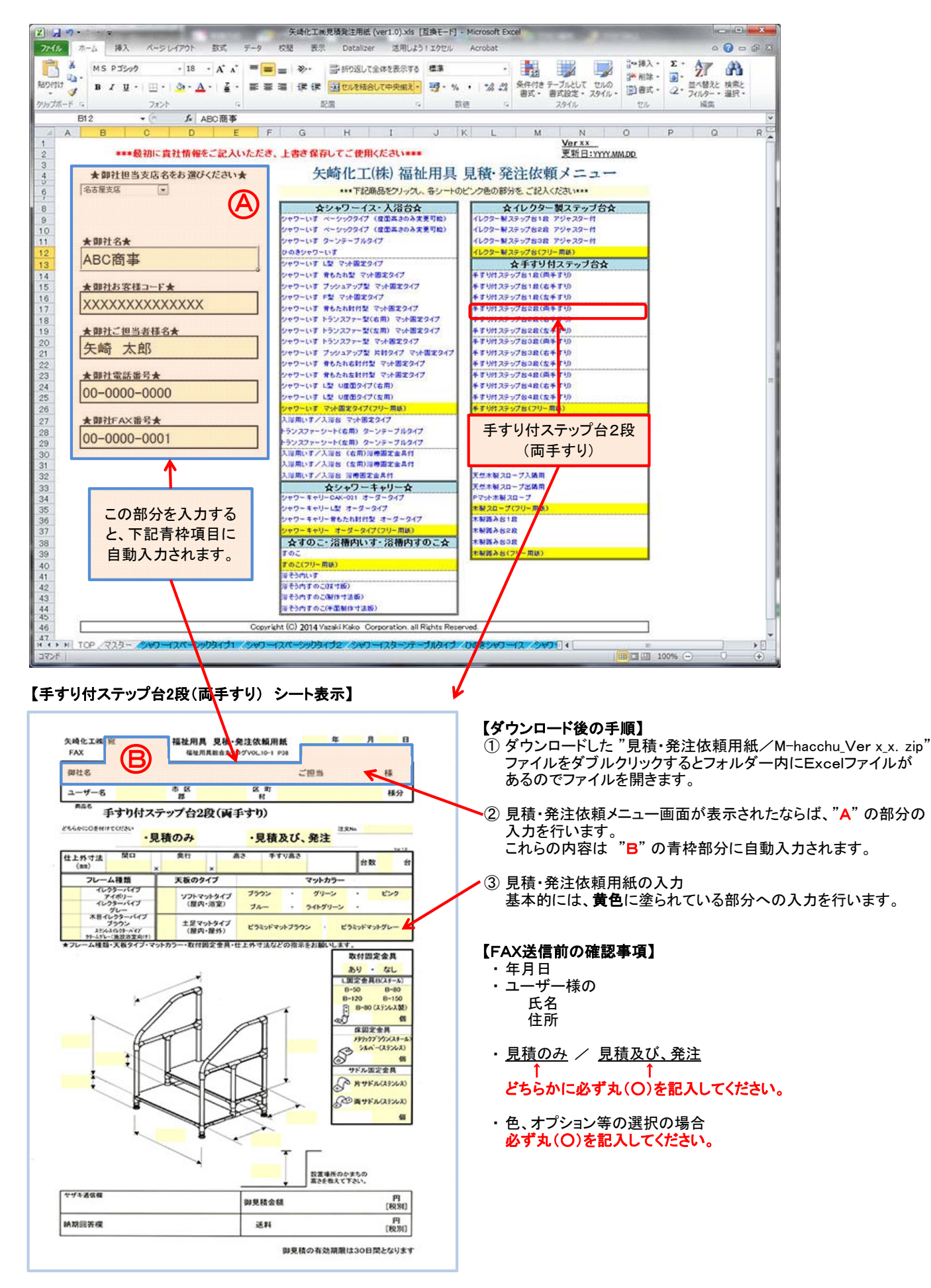

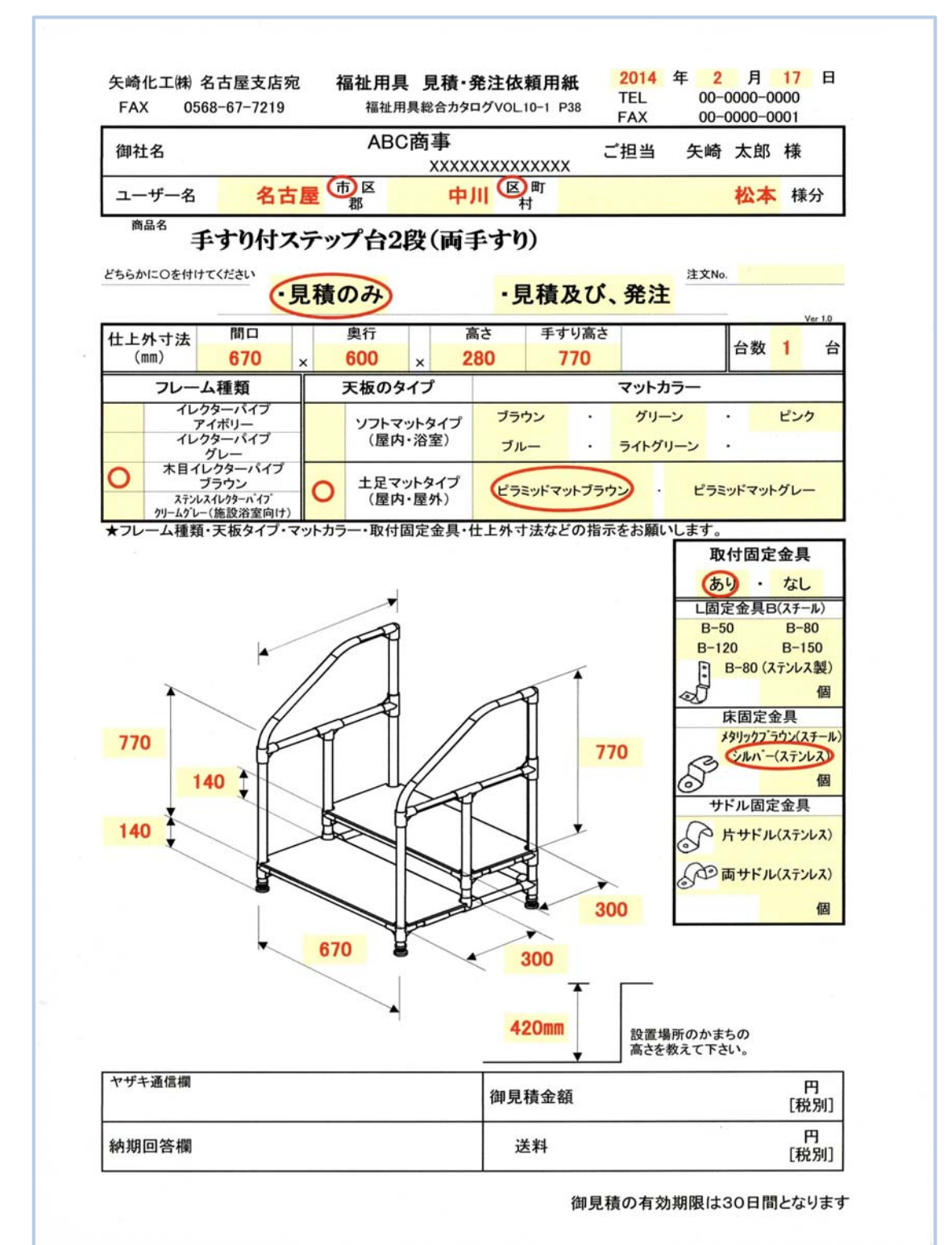